# **ISA-Bus Steckkarte C1230S**

anti

 $\circ 6$  $\sigma\boxtimes$ **SSS**  ïеt RESE  $8255 - 81$  للأالك

innan

 $2<sub>0</sub>$ 

ORON

**ATTAR** 

**Ergänzung für Industrie PCs mit Standard Motherboard**

## **Technische Hardware Dokumentation**

**Version 1.0 Version 1.0**

NOVRAM

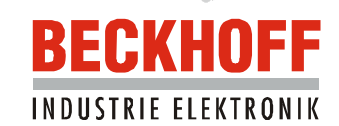

## **Inhaltsverzeichnis**

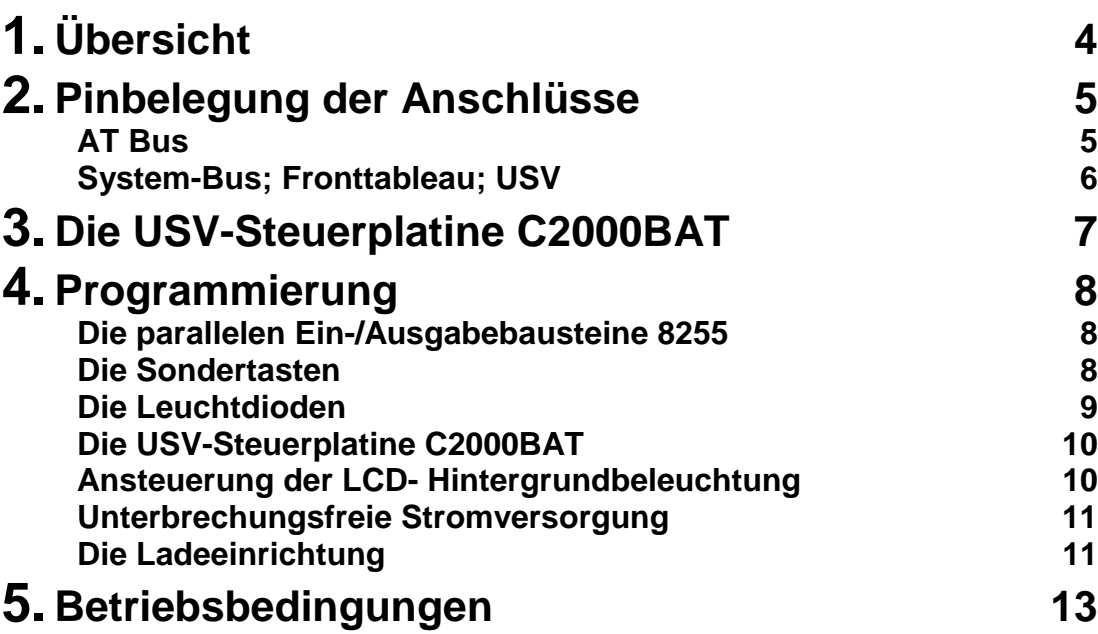

**C1230S**

## **Übersicht**

Die ISA-Bus PC Steckkarte C1230S erweitert Industrie PCs mit Standard Motherboard um die Ansteuerung verschiedener IPC-Komponenten, die in Standard PCs nicht vorkommen.

Die C1230S ermöglicht die Abfrage von bis zu 10 Sondertasten und das Ansteuern von bis zu 10 Leuchtdioden. Außerdem erlaubt die Karte in Ergänzung mit der Steuerplatine C2000 BAT die Ansteuerung einer 24V USV (Unterbrechungsfreie Stromversorgung). Ebenso kann der Industrie PC mit einer NC-Rückwand ausgestattet werde, die dann über die Steckkarte C1230S angesteuert wird. Die NC-Rückwand stellt zentral am PC 32 digitale Eingänge, 32 digitale Ausgänge, 4 analoge Eingänge, 4 analoge Ausgänge und 4 Incremental-Encoder Eingänge zur Verfügung. Funktion und Programmierung der NC-Rückwand sind in einer getrennten NC-Rückwand-Dokumentation beschrieben.

Die Steckkarte C1230S ist eine teilbestückte Variante des All in One Motherboards C1230.

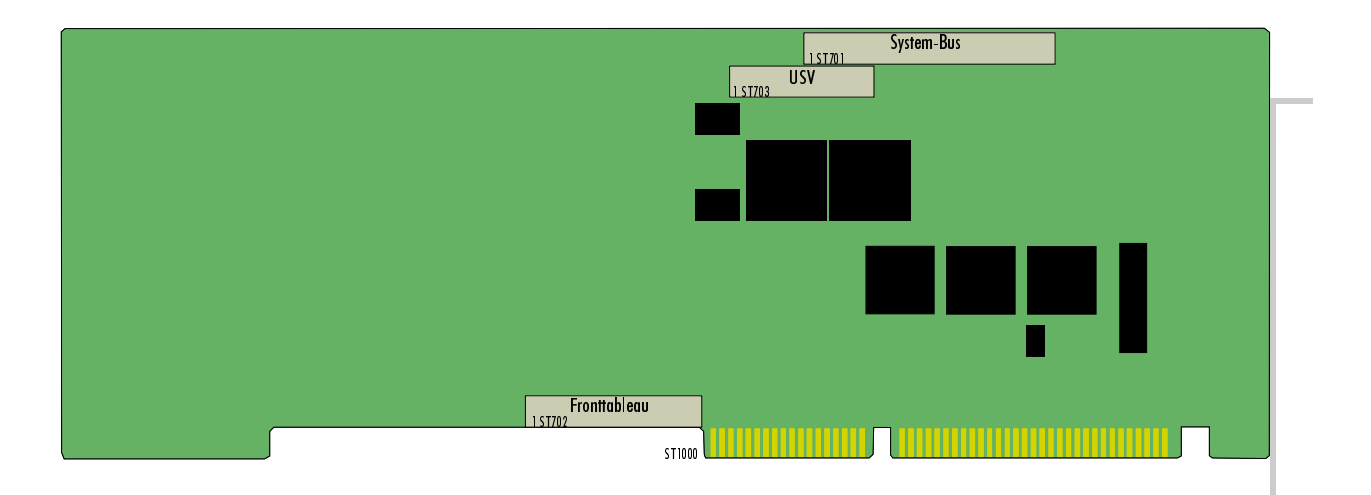

Anschlüsse für:

- Steuerplatine C2000BAT für unterbrechungsfreie Stromversorgung
- NC Rückwandplatine
- **Fronttableau**

#### **ISA-Bus Steckkarte C1230S** 5

## **Pinbelegung der Anschlüsse**

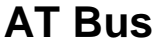

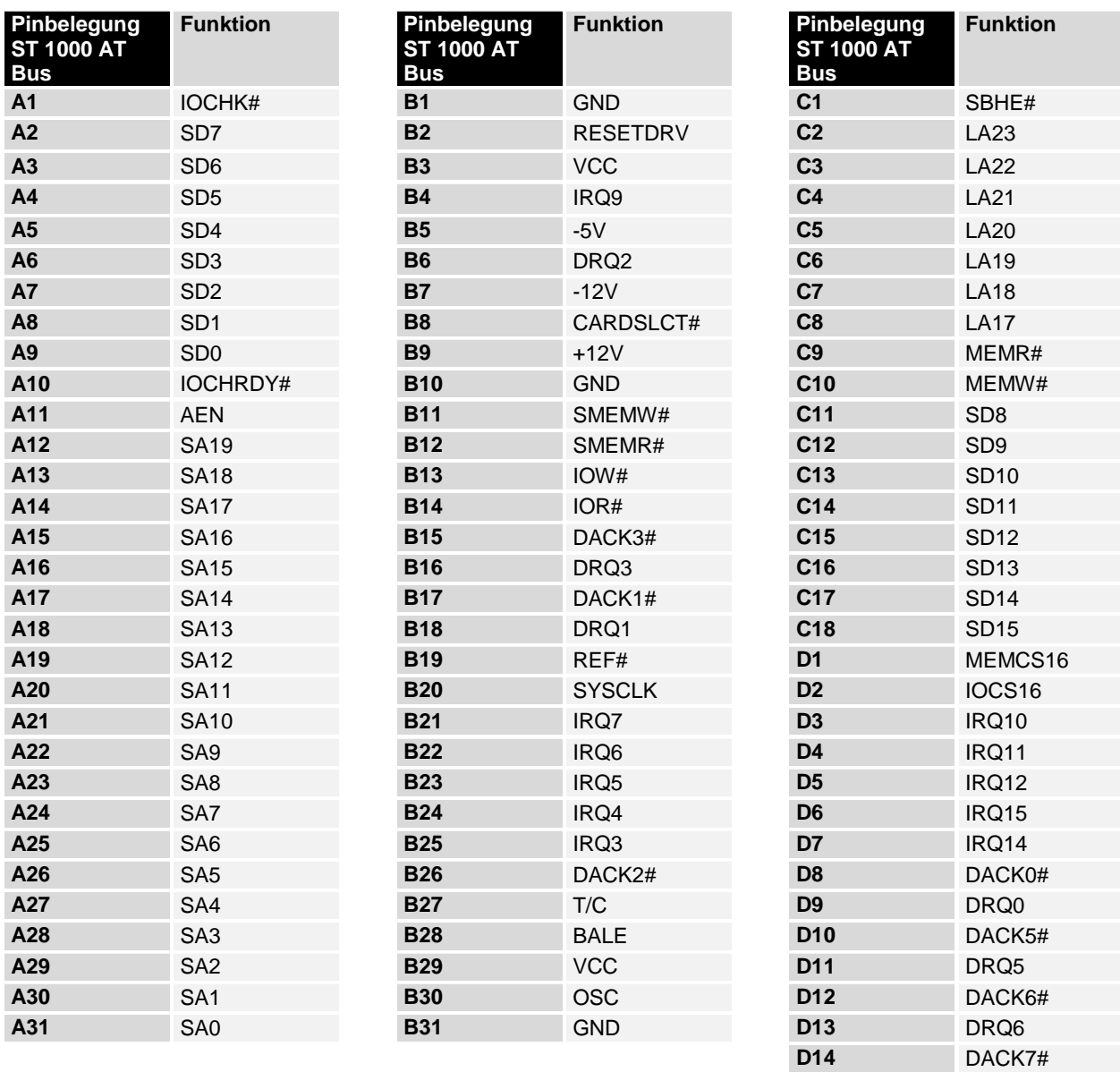

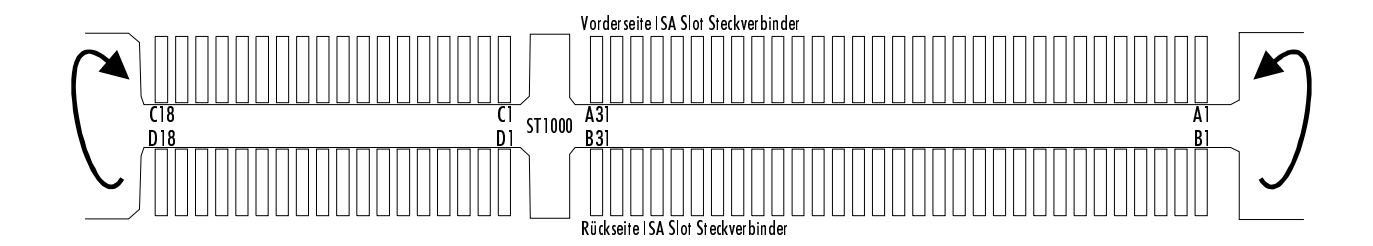

**D15** DRQ7 **D16** VCC **D17** MASTER# **D18** GND

### **System-Bus; Fronttableau; USV**

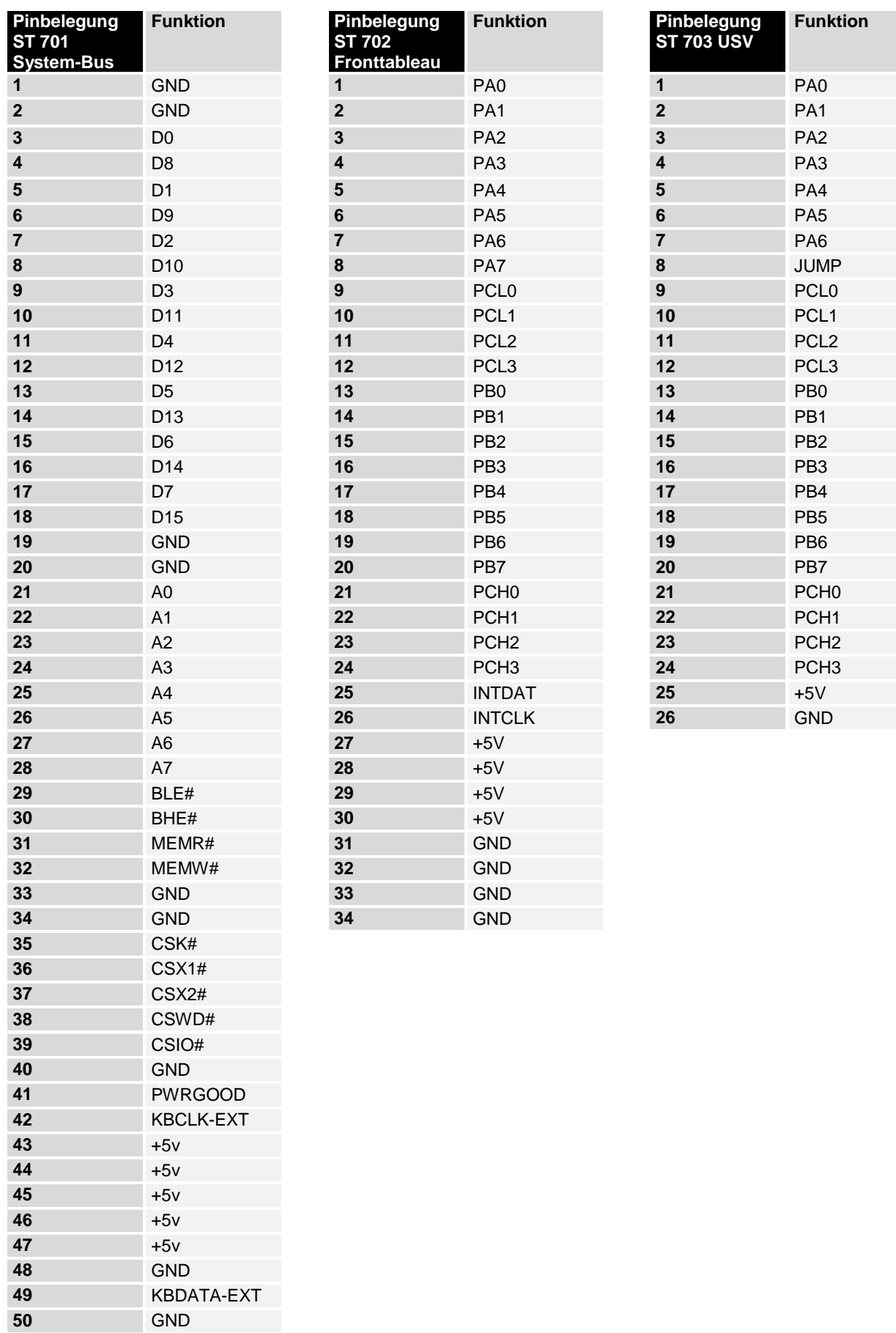

### **Die USV-Steuerplatine C2000BAT**

*versorgung*

*Unterbrechungsfreie Strom-*Ein Industrie-PC mit 24 V Spannungsversorgung kann auf Wunsch mit einer Unterbrechungsfreien Stromversorgung ausgerüstet werden, die nach Ausfall der Versorgungsspannung den Betrieb des Gerätes für ca. 15 Minuten über einen NiCad-Akku aufrecht erhält. Die Steuerung übernimmt die USV-Steuerplatine C2000BAT.

*Einige Anschlüsse werden in Verwendung mit der C1230S nicht benutzt.*

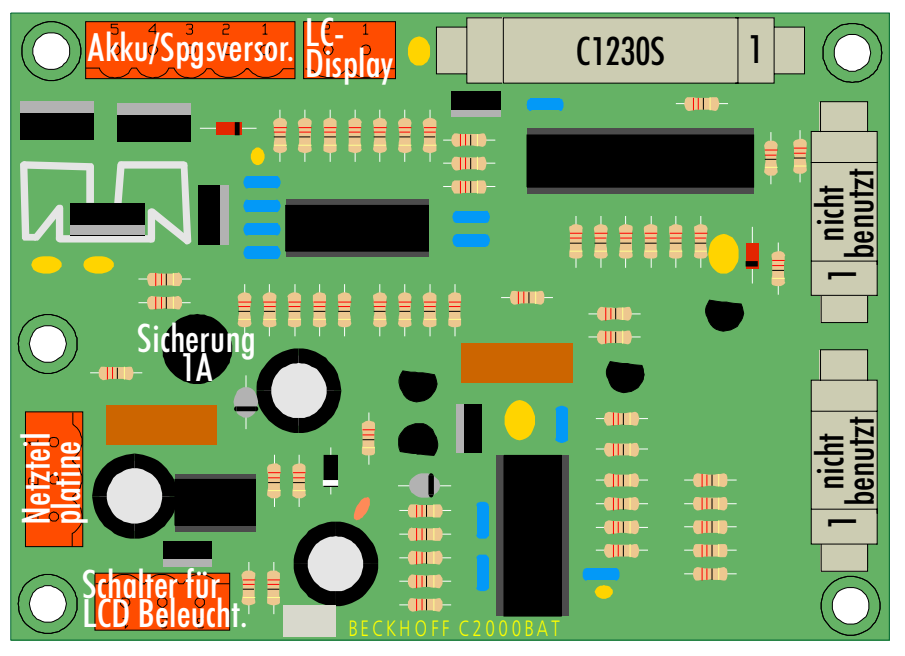

- *Akku-Verpolungsschutz* Die USV-Steuerplatine ist mit einem einfachen Akku-Verpolungsschutz ausgestattet. Wird der Akku versehentlich falsch gepolt, fließt kurzzeitig ein erhöhter Strom, der eine Sicherung (1A) auf der C2000BAT-Platine zum Durchschmelzen bringt. Die Anordnung der Sicherung auf der Platine können Sie dem Bild entnehmen.
- *Schalter für die LCD Hinter-*Die USV-Steuerplatine erlaubt das Ein- und Ausschalten der LCD *grundbeleuchtung* Hintergrundbeleuchtung über einen Schalter an der Gehäusewand oder über die PIO-Bausteine auf der C1230S durch die Software. Durch das Abschalten der LCD Hintergrundbeleuchtung kann bei Akkubetrieb Strom gespart werden. Zur Bedienung kann die Hintergrundbeleuchtung mit dem Schalter wieder eingeschaltet werden, nachdem die Software sie bei Akkubetrieb abgeschaltet hat.

### **Programmierung**

### **Die parallelen Ein-/Ausgabebausteine 8255**

Auf der ISA-Bus Steckkarte C1230S befinden sich drei parallele Input-/ Output-Bausteine, kurz PIO, vom Typ 8255. Ein Baustein fragt Sondertasten auf dem Fronttableau ab und steuert die Leuchtdioden. Wenn Ihr PC nicht über Sondertasten verfügt, kann dieser Baustein für andere Zwecke verwendet werden. Die Anschlüsse dieses Bausteins sind TTL-kompatibel auf die Fronttableau-Schnittstelle der C1230S Karte geführt. Der zweite PIO-Baustein steuert eine Unterbrechungsfreie Stromversorgung. Zum Anschluß der USV benötigen Sie die USV-Steuerplatine C2000BAT. Der dritte Baustein wird auf der Karte C1230S nicht verwendet.

Jeder Baustein verfügt über drei 8 Bit Ports, die als Ein- oder Ausgang konfiguriert werden können. Die Konfiguration erfolgt über das Steuerregister. Jeder Port und jedes Steuerregister sind jeweils auf eine Speicheradresse gelegt.

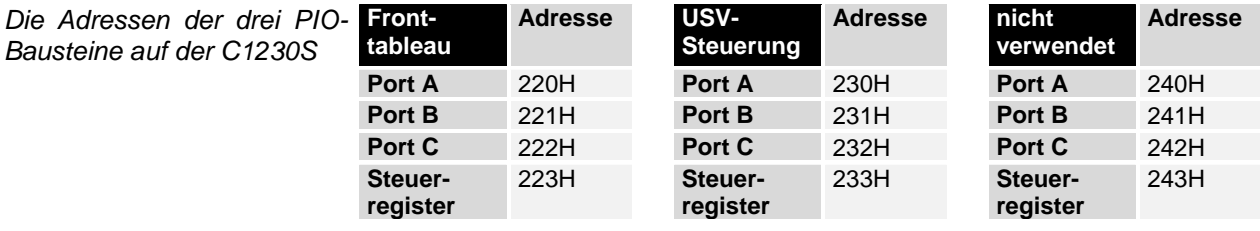

Im Steuerregister eines parallelen Ein-/Ausgabebausteins 8255 legen Sie fest, welcher Port als Ein- oder Ausgang arbeiten soll.

*Konfiguration: Nach dem Einschalten 91H in Adresse 223H und 93H in Adresse 233H schreiben.*

*enthält eine LED*

Nach einem Reset oder nach Einschalten des Rechners arbeiten alle Ports als Eingang. Um die Bausteine entsprechend ihren Aufgaben im Industrie PC zu konfigurieren, schreiben Sie den Wert 91H in das Steuerregister in Adresse 223H und 93H in Adresse 233H. Die Konfiguration bleibt solange erhalten, bis Sie die Adressen überschreiben oder den Rechner neu starten.

### **Die Sondertasten**

Der Industrie PC enthält auf dem Fronttableau bis zu 10 Sondertasten, die jeweils mit einer LED bestückt sind.

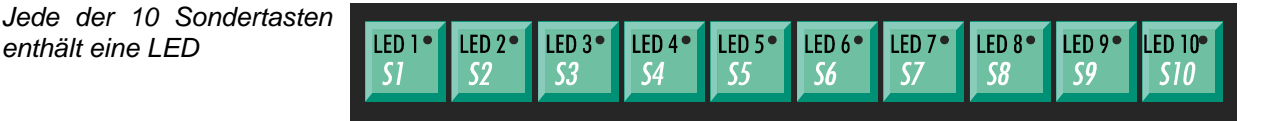

Die Sondertasten auf dem Fronttableau sind nicht an die Tastaturschnittstelle angeschlossen, sondern werden über Port A und den unteren Teil von Port C, des parallelen Ein-/Ausgabe-Bausteins abgefragt, dessen Adressbereich zwischen 220H und 223H liegt.

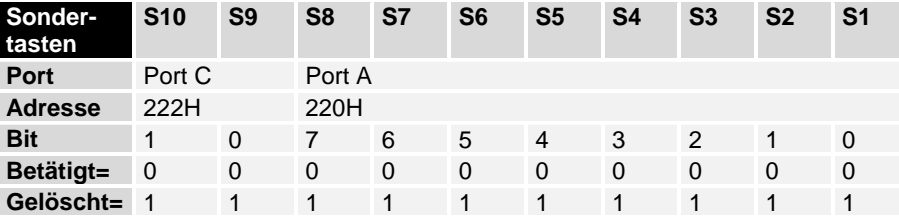

Da nach einem Reset alle Ports des Bausteins auf Eingabe konfiguriert sind, können die Tasten abgefragt werden, ohne das Steuerregister zu ändern.

Beispiel:

- Drücken Sie die Tasten S5 und S9, und fragen Sie währenddessen die Adressen 220H und 222H ab.

- Sie erhalten aus der Adresse 220H 11101111B und aus 222H XXXXXX10B. Dabei steht das X für einen beliebigen Wert, den Sie nicht beachten müssen.

#### **Die Leuchtdioden**

Die 10 Sondertasten beinhalten je eine Leuchtdiode, die per Software ansteuertbar sind. Sie werden über Port B und die obere Hälfte von Port C des gleichen Ein-/Ausgabebausteins wie die Sondertasten angesprochen. Dieser liegt im Adressbereich 220H bis 223H.

*invertierte Ansteuerung* Beachten Sie, daß die Leuchtdioden invertiert angesteuert werden müssen, das heißt bei gesetztem Bit ist die LED aus.

*Zur Ausgabe muß der Baustein über das Steuerregister umkonfiguriert werden.* Da nach einem Reset alle Ports des Bausteins als Eingänge konfiguriert sind, müssen Sie vor dem ersten Ansprechen der LEDs den Wert 10010001B = 91H in das Steuerregister mit der Adresse 223H schreiben, damit Port B und die obere Hälfte von Port C als Ausgang arbeiten. Die Konfiguration bleibt solange erhalten, bis Sie diese überschreiben.

#### Beispiel:

- Schreiben Sie 10010001B = 91H in Adresse 223H.

- Um die LED 6 einzuschalten und alle anderen auszuschalten, schreiben Sie DFH in Adresse 221H und setzen Sie die Bits 4 und 5 der Adresse 222H, indem Sie einen Wert bei dem die Bits 4 und 5 gleich 1 sind hineinschreiben, beispielsweise 30H oder FFH.

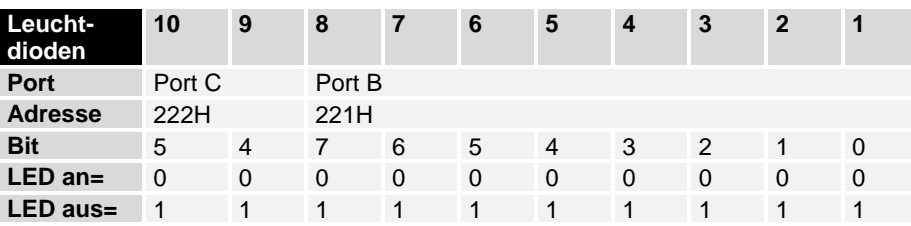

#### **Die USV-Steuerplatine C2000BAT**

*Unterbrechungsfreie Strom-*Ein Industrie-PC mit 24 V Spannungsversorgung kann auf Wunsch mit *versorgung* einer Unterbrechungsfreien Stromversorgung ausgerüstet werden, die nach Ausfall der Versorgungsspannung den Betrieb des Gerätes für ca. 15 Minuten über einen NiCad-Akku aufrecht erhält.

*Baustein konfigurieren* Die Steuerung übernimmt die USV-Steuerplatine C2000BAT, die über den parallelen Ein-/Ausgabebaustein mit dem Adressbereich 230H bis 233H angesprochen wird. Zur Konfiguration des Bausteins müssen Sie den Wert 93H in das Steuerregister in Adresse 233H schreiben.

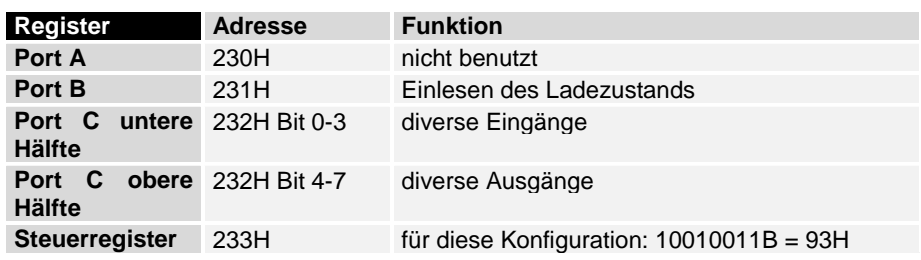

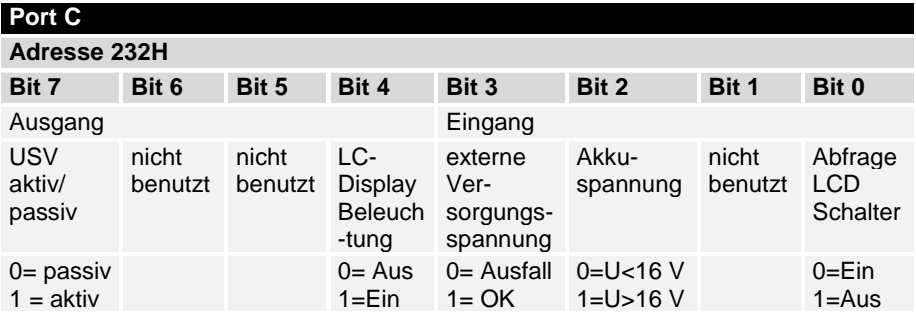

### **Ansteuerung der LCD-Hintergrundbeleuchtung**

*Schalter für die LCD-Hinter-*Bei Geräten mit eingebauter Unterbrechungsfreier Stromversorgung *grundbeleuchtung* befindet sich an der Gehäusewand des Rechners ein Schalter für die Hintergrundbeleuchtung des LC-Displays.

> Die Hintergrundbeleuchtung kann außerdem von der Software über Port C Bit 4 gesteuert werden. Durch Setzen des Bits wird die Beleuchtung eingeschaltet.

> Wenn die Software Bit 4 gelöscht, und so die Hintergrundbeleuchtung abgeschaltet hat, können Sie diese mit dem Schalter wieder einschalten. Die Stellung des Schalter können Sie über Bit 0 von Port C des zur Multifunktionsplatine gehörenden Ein-/Ausgabebausteins in Adresse 232H abfragen.

### **Unterbrechungsfreie Stromversorgung**

Die Überwachung der externen Versorgungsspannung von 24 V kann durch Setzen des Bits 7 von Port C des zur Multifunktionsplatine gehörenden Ein-/ Ausgabebausteins an der Adresse 232H aktiviert werden.

Unterschreitet die externe Versorgungsspannung im aktiven Zustand einen Wert von 16 Volt, schaltet die Multifunktionsplatine auf Akkubetrieb um und teilt dies der Software durch löschen des Bits 3 von Port C mit.

Der NiCad-Akku (18 V / 0,65 Ah) versorgt das Gerät abhängig vom Ladezustand des Akkus und con der Hardwareausstattung des IPCs für bis zu 15 Minuten, in denen die Software Zeit hat, Daten zu speichern. Nach abgeschlossener Datensicherung kann die Software das Gerät dann durch Löschen des Bits 7 von Port C an Adresse 232H abschalten.

Sinkt die Akkuspannung während des Notstrombetriebs unter 16V, wird dies der Software durch das Löschen von Bit 2 an Port C in Adresse 232H signalisiert.

### **Die Ladeeinrichtung**

Eine integrierte Ladeeinrichtung sorgt dafür, daß sich der Akku stets im geladenen Zustand befindet. Der Ladestrom beträgt 1/3 der Kapazität, also etwa 230 mA. Der Ladevorgang dauert demzufolge je nach Ladezustand des Akkus bis zu 3 Stunden. Eine Überladung und infolgedessen eine Beschädigung des Akkus wird durch den Einsatz eines integrierten Ladereglers ausgeschlossen.

Port B des Ein-/Ausgabebausteins führt ein Signal, das Aufschluß über den Ladezustand gibt.

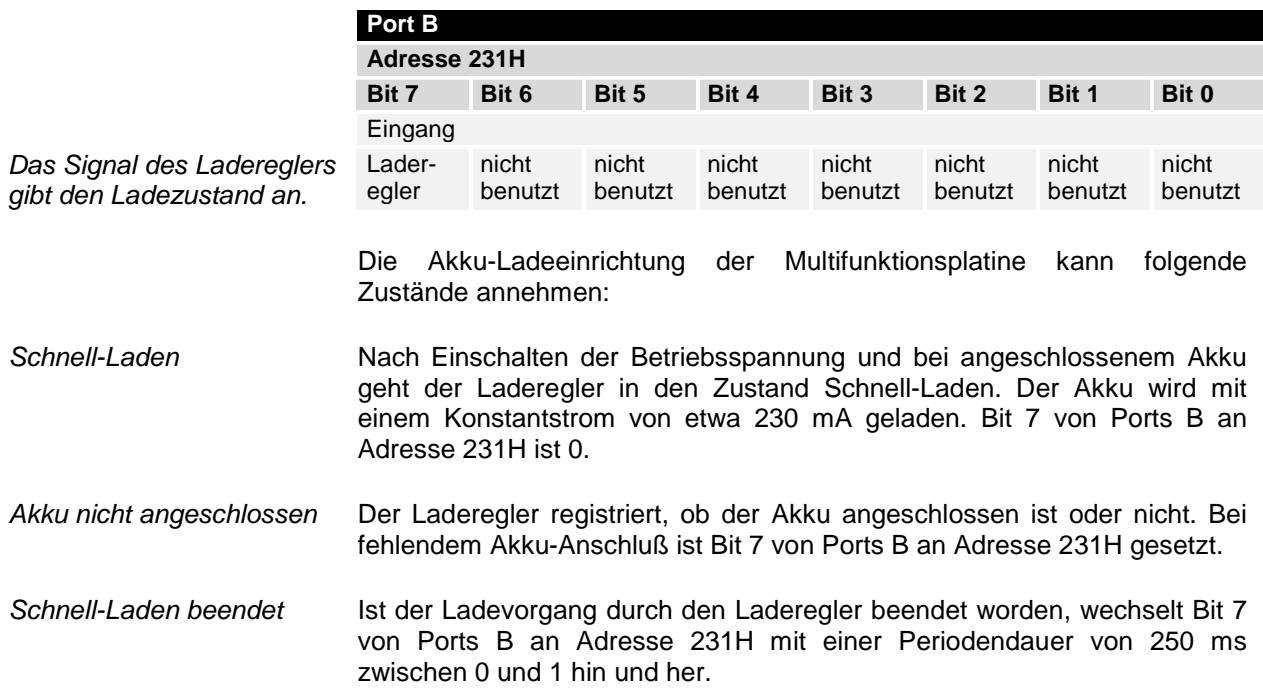

12 **ISA-Bus Steckkarte C1230S**

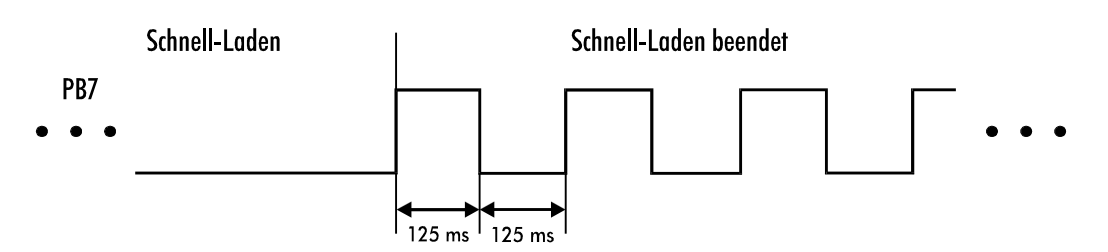

#### **Wartend**

Im diesem Zustand wartet der Laderegler, bis eine gültige Akkuspannung anliegt. Erst dann wird die Schnell-Ladung fortgesetzt. Bit 7 von Port B an Adresse 231H führt wechselnde 0 und 1 mit einer Periodendauer von 1,5 Sekunden und einem Tastverhältnis von 1:11.

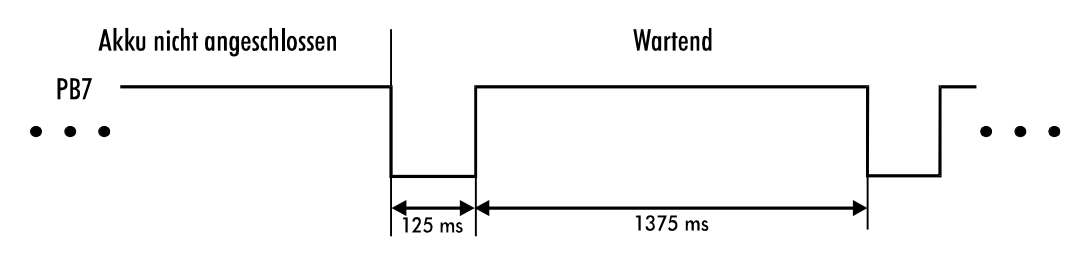

#### **ISA-Bus Steckkarte C1230S** 13

## **Betriebsbedingungen**

Umgebungstemperatur: 0 bis 55 °C

Luftfeuchtigkeit: Maximal 95% nicht kondensierend

Versorgungsspannung: 5 V Gleichspannung ± 5% 12 V Gleichspannung ±5 %